### 2023/2024(1) EF234302 Object Oriented Programming

Lecture #1b

### **Getting Started**

Misbakhul Munir IRFAN SUBAKTI

司馬伊凡

мисбакхул Мунир Ирфан Субакти

#### Java: Why?

- Portable
  - Once built 

     can be run in all Java complied computational device's platforms
  - E.g., computer, laptop, smartphone, etc.
- WORA: Write Once, Run Anywhere
- Community support
  - Everywhere, around the world
- (One of) the most popular programming languages has been using
  - Mainly for client-server based web application

#### 2015 StackOverflow Survey

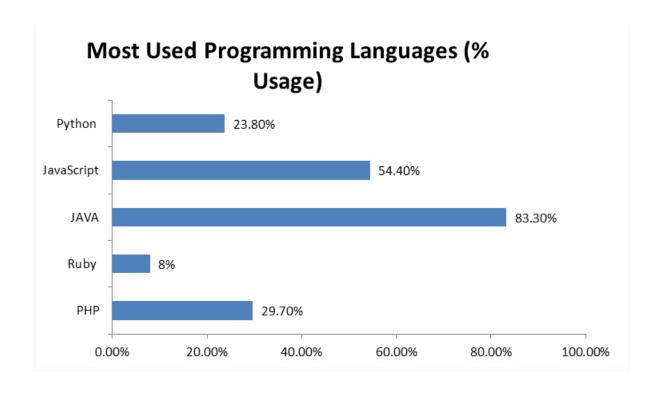

# Popularity of Programming Language (PYPL) Ranking 2021

- Created by analysing how often language tutorials are searched on Google.
- The more a language tutorial is searched, the more popular the language is assumed to be. The raw data comes from Google Trends.
- The PYPL Popularity of Programming Language index can help you decide which language to study, or which one to use in a new software project.

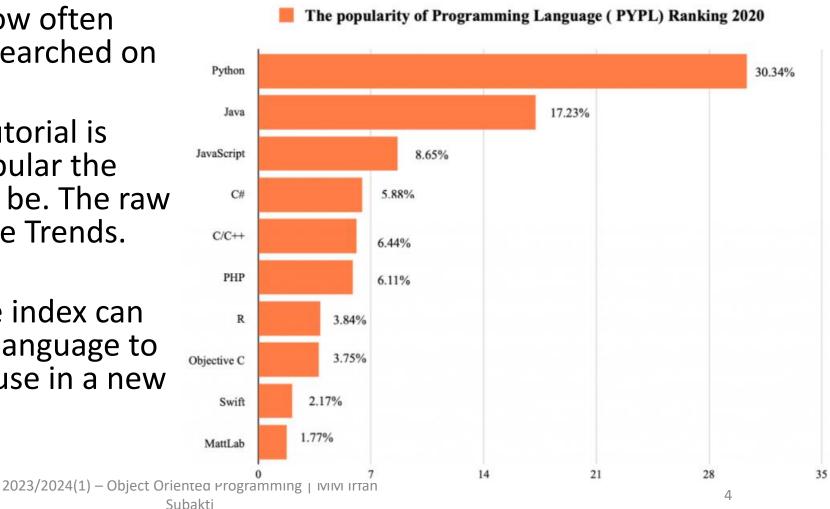

# Popularity of Programming Language (TIOBE) Ranking 2021

- The TIOBE Programming Community index is an indicator of the popularity of programming languages. The index is updated once a month. The ratings are based on the number of skilled engineers world-wide, courses and third-party vendors. Popular search engines such as Google, Bing, Yahoo!, Wikipedia, Amazon, YouTube and Baidu are used to calculate the ratings.
- It is important to note that the TIOBE index is not about the best programming language or the language in which most lines of code have been written.

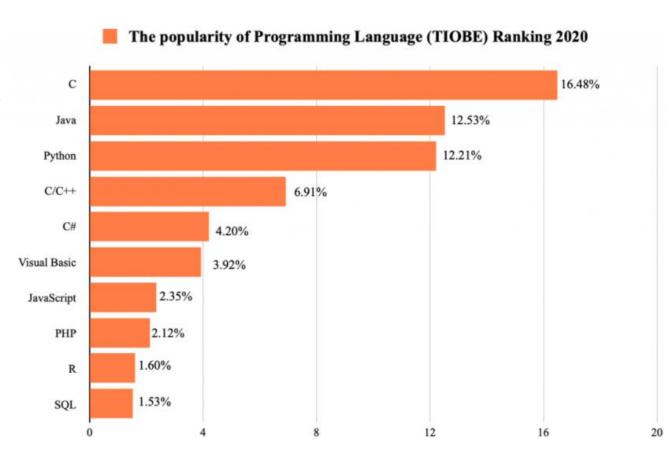

# Popularity of Programming Language (GitHub) Ranking 2021

- GitHub is one of the biggest code repositories that boasts a massive developer community spanning across the globe. The repository is also growing at a blazing speed. Nearly 70% of global fortune 50 companies have lately made contributions to GitHub's open-source codes.
- GitHub also shares a yearly review of programming languages' popularity. Here are the top 10 programming languages ranking according to the latest GitHub report.

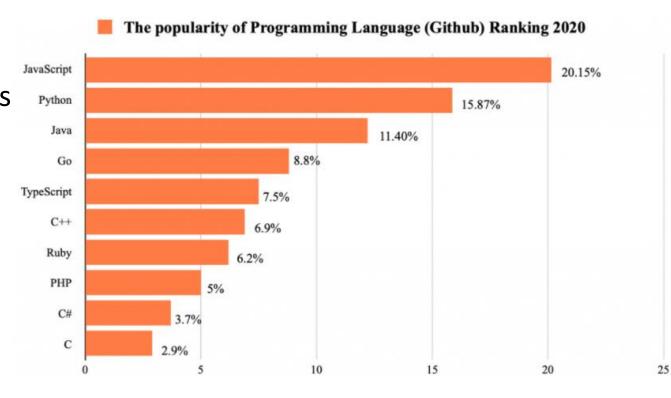

#### Java: The history

- Firstly developed by James Gosling at Sun Microsystem
  - Sun Microsystem then has been acquired by Oracle
- Released for the first time at 1995, as the main component of Sun Microsystem's Java platform
  - Syntax inherited from C & C++ languages
  - Java has less low level (close to machine language) programming facilities

#### Java: Download and installation

- There 2 program packages needed to be downloaded and installed
  - JDK (Java SE Development Kit). SE = Standard Edition → making the program
  - JRE (Java SE Runtime Environment) → running the program
- Source: oracle.com
- Once JDK & JRE have been downloaded, install them to the designated folder
  - E.g., in folder D:\Program we want to install JDK and JRE to the folder Java → D:\Program\Java
  - After installation has been done, then:
    - JDK installed on D:\Program\Java\JDK
    - JRE installed on D:\Program\Java\JRE

#### Java: Starting the program

- Once JDK has been installed, right away we can start our Java programming
  - All files needed are located inside bin folder in JDK folder ->
    - D:\Program\Java\JDK\bin
  - Run the Java program → java.exe
  - Editing the Java program (\*.java) → any available text editor (Windows's Notepad, Unix's gedit & vim, etc.)
- From the command prompt, we can perform editing, compiling and running a Java program

```
Command Prompt
                                                                        _ 🗆
:\Program\Java>dir
Directory of D:\Program\Java
                    <DIR>
                    <DIR>
              4 Dir(s) 358,692,208,640 bytes free
):\Program\Java>cd JDK\bin
):\Program\Java\JDK\bin>dir java*
Volume in drive D is Data
Volume Serial Number is D2E5-DA14
Directory of D:\Program\Java\JDK\bin
                             15,752 java-rmi.exe
                            190,856 java.exe
                              5.752 javac.exe
                             80,776 javafxpackager.exe
              0 Dir(s) 358.692.208.640 bytes free
 :\Program\Java\JDK\bin>
```

### Java: Starting the program (continued)

• From the button Search in task bar  $\square$ , type  $\mbox{cmd} \rightarrow \mbox{Windows suggests}$  in the following. Click that suggestion.

Best match

Command Prompt

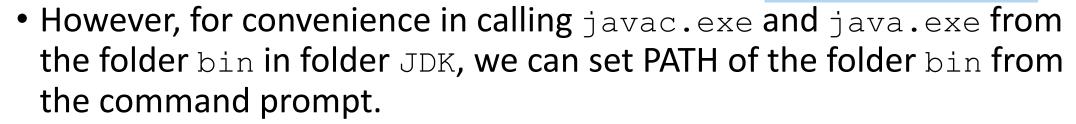

• set path=D:\Program\Java\JDK\bin

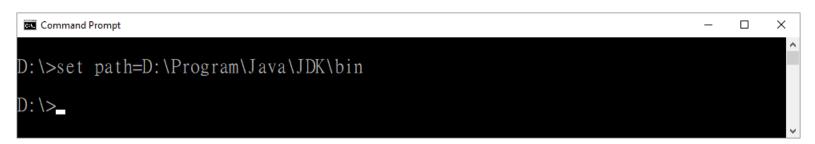

#### Eclipse: The IDE for (Java) programming

- Website: www.eclipse.org
- It's an Integrated Development Environment (IDE) used in computer programming
- It contains a base workspace and an extensible plug-in system for customizing the environment
- It's written mostly in Java and its primary use is for developing Java applications
  - It may also be used to develop applications in other programming languages via plug-ins, including Ada, ABAP, C, C++, C#, Clojure, COBOL, D, Erlang, Fortran, Groovy, Haskell, JavaScript, Julia, Lasso, Lua, NATURAL, Perl, PHP, Prolog, Python, R, Ruby (including Ruby on Rails framework), Rust, Scala, and Scheme
  - It can also be used to develop documents with LaTeX (via a TeXlipse plug-in) and packages for the software Mathematica. Development environments include the Eclipse Java development tools (JDT) for Java and Scala, Eclipse CDT for C/C++, and Eclipse PDT for PHP, among others

#### NetBeans: The IDE for (Java) programming

- Website: netbeans.apache.org
- It's an integrated development environment (IDE) for Java.
- It allows applications to be developed from a set of modular software components called modules.
- It runs on Windows, macOS, Linux and Solaris.
- In addition to Java development, it has extensions for other languages like PHP, C, C++, HTML5 and JavaScript.
- Applications based on NetBeans, including the NetBeans IDE, can be extended by third party developers.